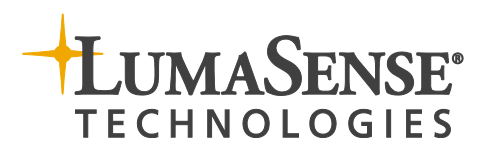

Series IN 500 IMPAC Pyrometers IN 510-N • IN 510 • IN 520-N • IN 520

# $\bigcirc$ ൧ E $\boldsymbol{\mathsf{C}}$  $\blacktriangleleft$  $\frac{\mathsf{O}}{\mathsf{I}}$   $\parallel$  $\boldsymbol{Z}$  $\geq$  $\blacktriangleleft$  $\boldsymbol{\mathcal{Z}}$  $\Box$  $\blacktriangleleft$ L

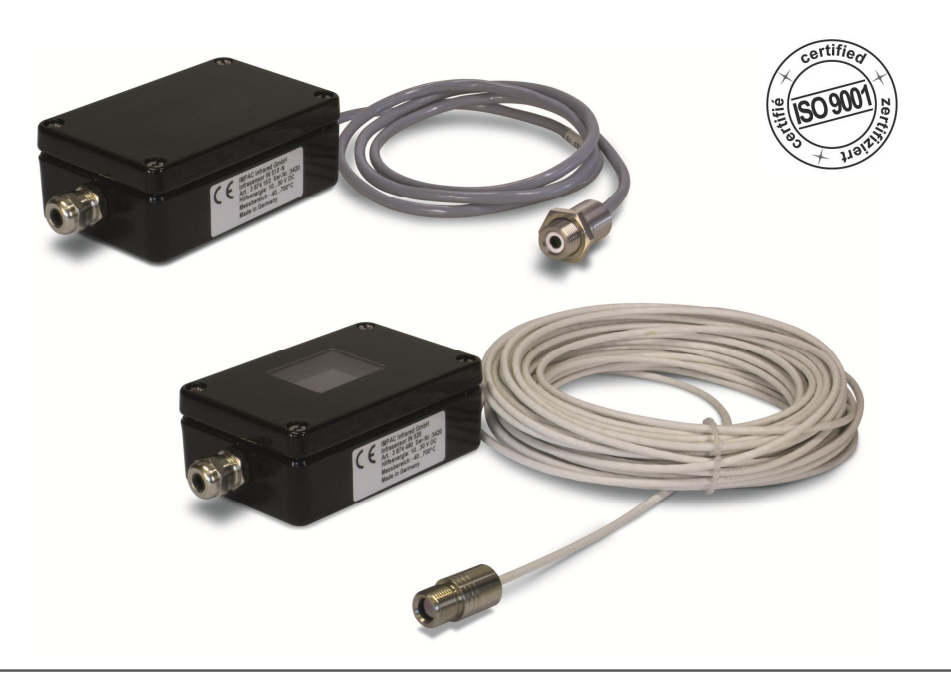

# **Contents**

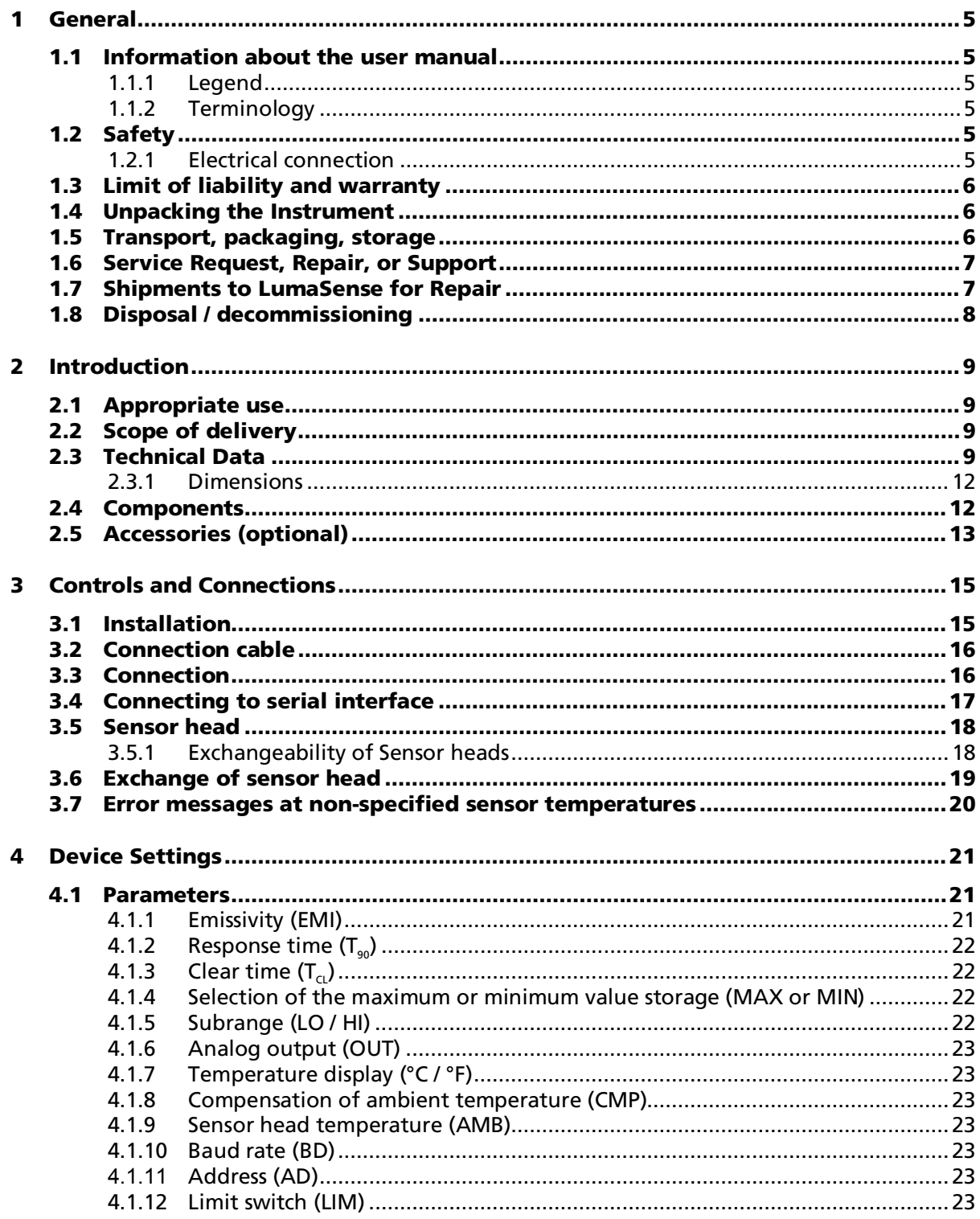

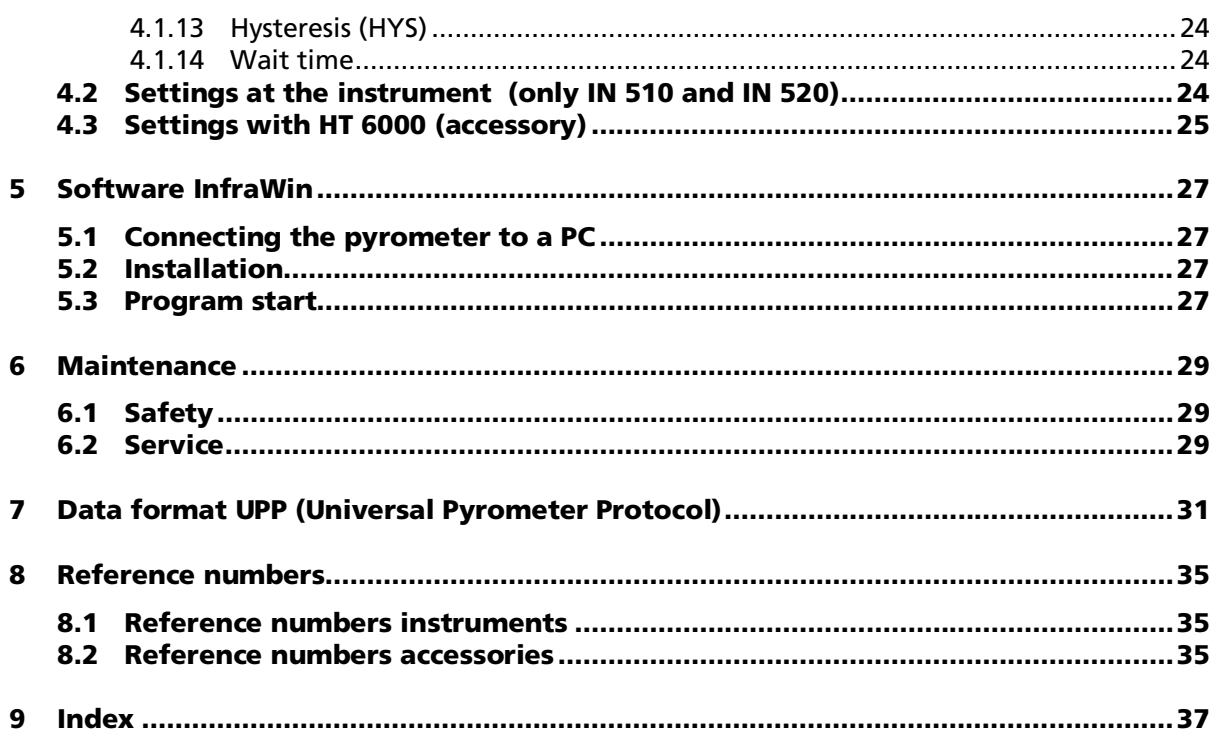

# <span id="page-3-0"></span>2 Introduction

### <span id="page-3-1"></span>2.1 Appropriate use

The IN 510-N, IN 510, IN 520-N, and IN 520 are stationary pyrometers for non-contact temperature measurement of non-metallic surfaces or painted, coated or anodized metals.

The versions IN 510 and IN 520 are equipped with an illuminated LC display which shows the actual temperature reading. All available parameters can be set via the integrated keyboard. The types IN 510-N and IN 520-N do not have display and keyboard, they will be parametrized via the interface.

Type 510 is equipped with a sensor head and sensor cable for an ambient temperature of max. 85 °C without cooling, type 520 is equipped with a sensor head and sensor cable up to 180 °C without cooling.

# <span id="page-3-2"></span>2.2 Scope of delivery

Instrument, one sensor head with cable length of 3 m or 15 m cable, works certificate, and operation manual.

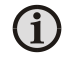

<span id="page-3-3"></span>Note: A connection cable is not included with the instrument and has to be ordered separately (see section 8, Reference numbers).

## 2.3 Technical Data

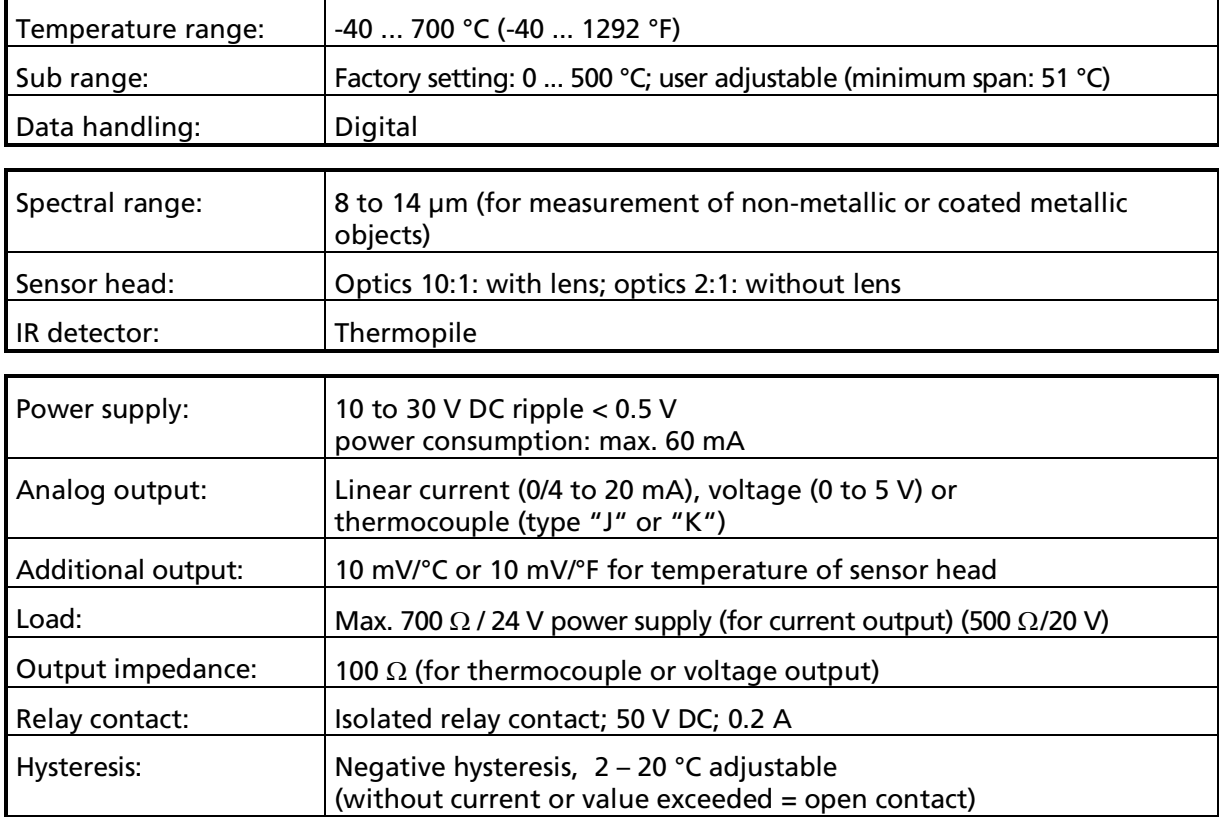

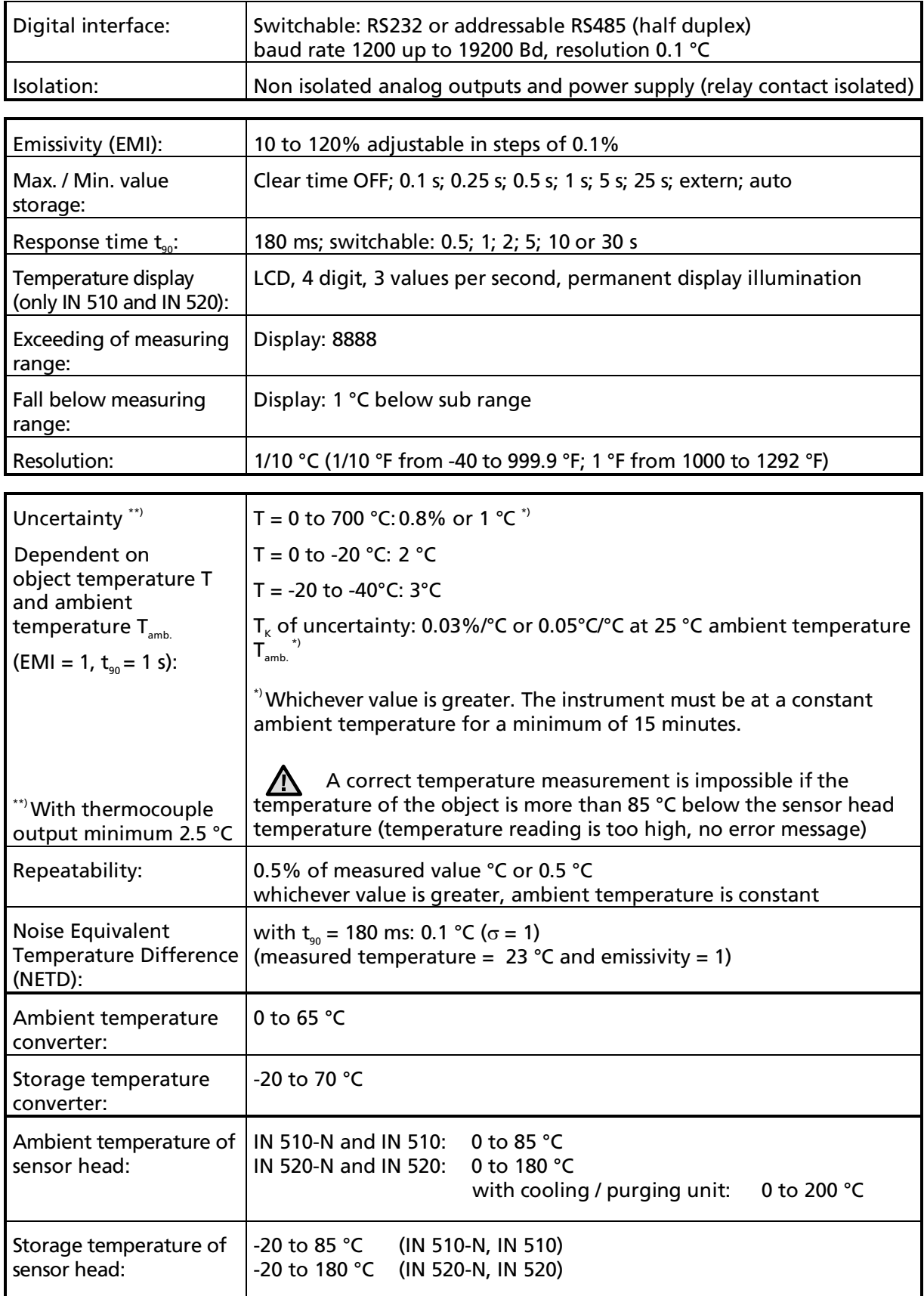

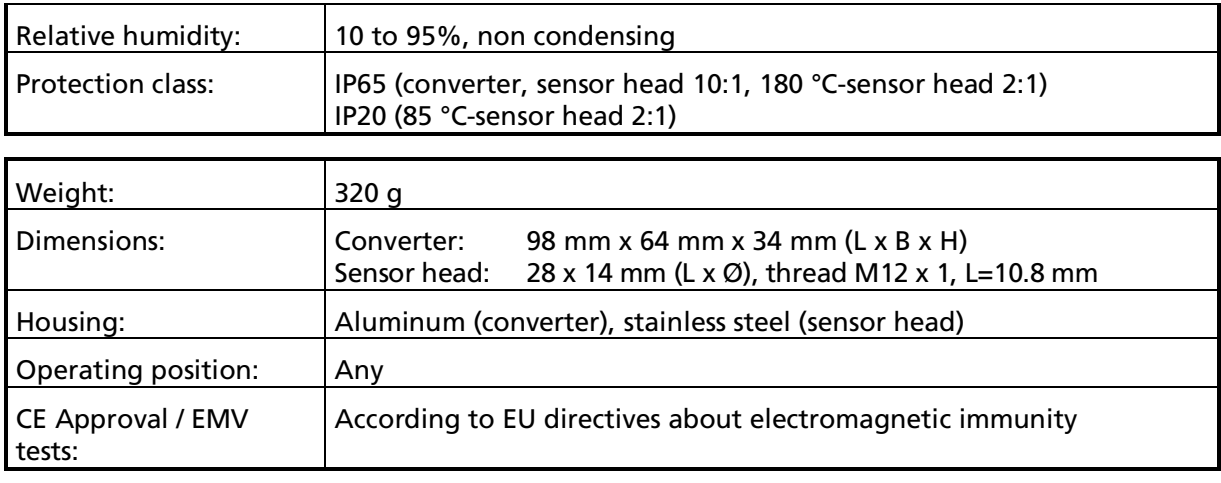

Note: The calibration / adjustment of the instruments was carried out in accordance with VDI/VDE directive "Temperature measurement in industry, Radiation thermometry, Calibration of radiation thermometers", VDI/VDE 3511, Part 4.4. For additional details on this directive, see <http://info.lumasenseinc.com/calibration> or order the directive from "Beuth Verlag GmbH" in D-10772 Berlin, Germany.

G

#### <span id="page-6-0"></span>2.3.1 Dimensions

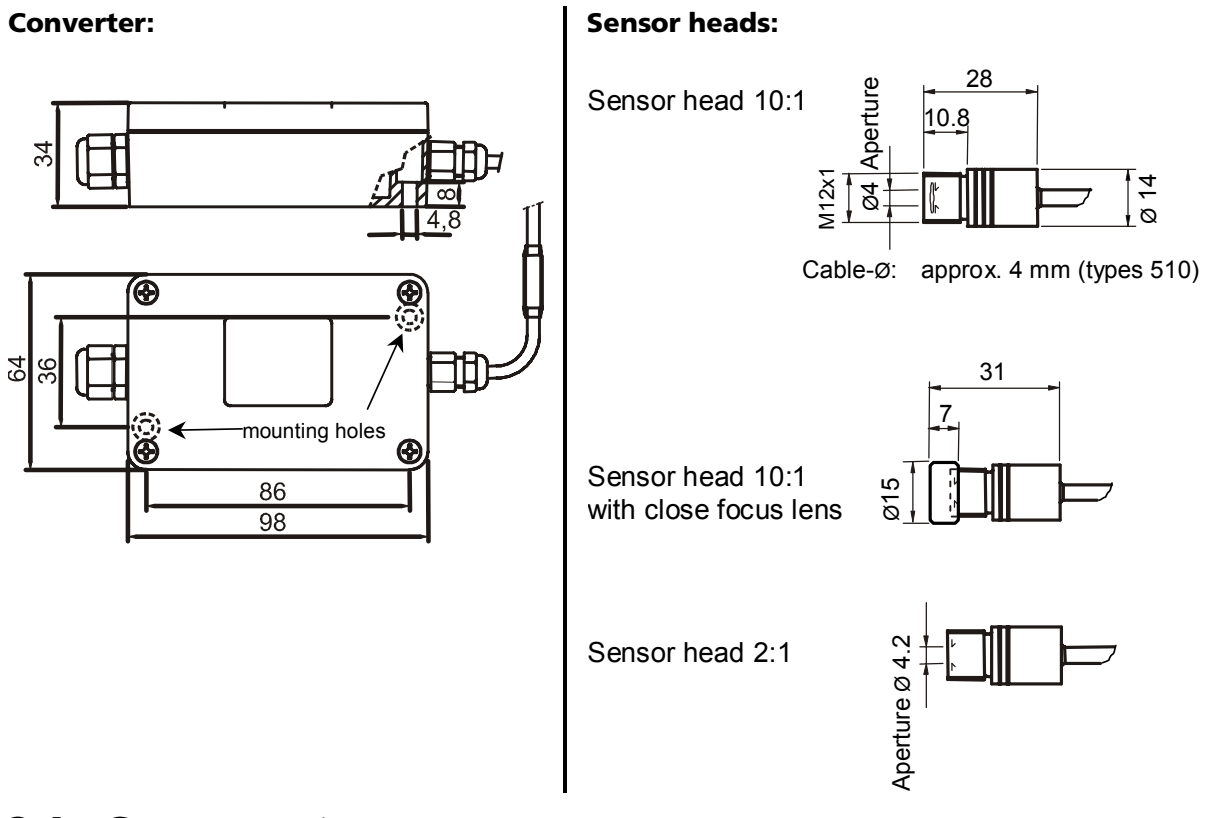

# <span id="page-6-1"></span>2.4 Components

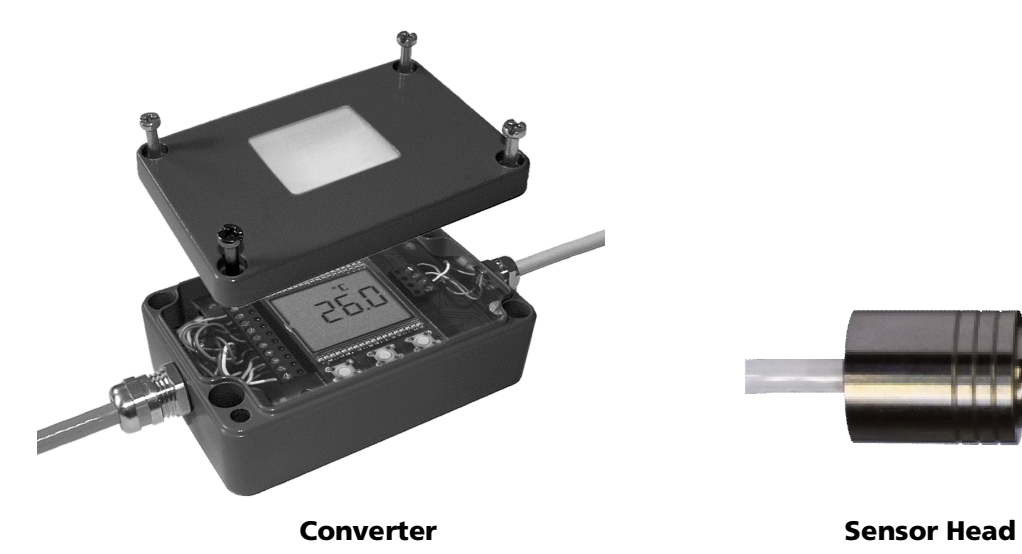

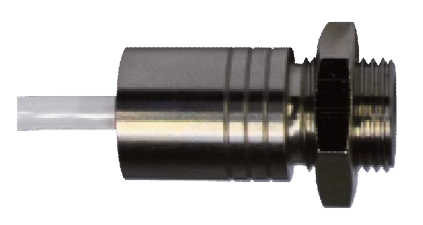

# <span id="page-7-0"></span>2.5 Accessories (optional)

Numerous accessories guarantee easy installation of the pyrometers. The following overview shows a selection of suitable accessories. You can find the entire accessory program with all reference numbers on section 8.2 Reference numbers accessories.

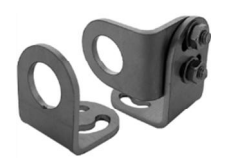

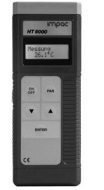

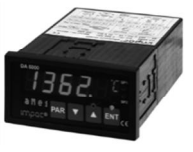

*HT 6000: Portable battery driven instrument for setting of pyrometer parameters*

*DA 6000: Led digital display with possibility for setting of pyrometer parameters*

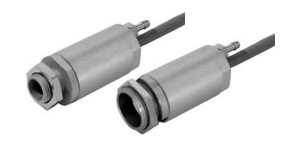

*Mounting angle for sensor head Air purge for sensor head 10:1 and 2:1*

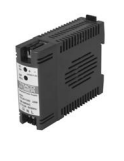

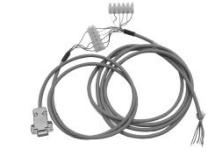

*Power supply NG DC 100…240 V AC*  $\Rightarrow$  24 V DC

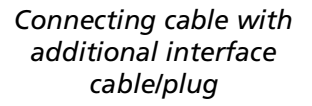

# <span id="page-8-0"></span>3 Controls and Connections

# <span id="page-8-1"></span>3.1 Installation

The pyrometers are powered by 24 V DC (possible range: 10 to 30 V DC). Ensure correct polarity when connecting the instrument to the power supply. To switch off the instrument, the power supply has to be interrupted.

To meet the electromagnetic requirements (EMV), a shielded connecting cable must be used. The shield of the connecting cable (diameter: 3 - 6.5 mm, max. 12 wires) has to be connected only on the pyrometer's side. If the connecting cable is extended, the shield of the extension also needs to be extended. On side of the power supply (switch board), the shield must be open to avoid ground loops.

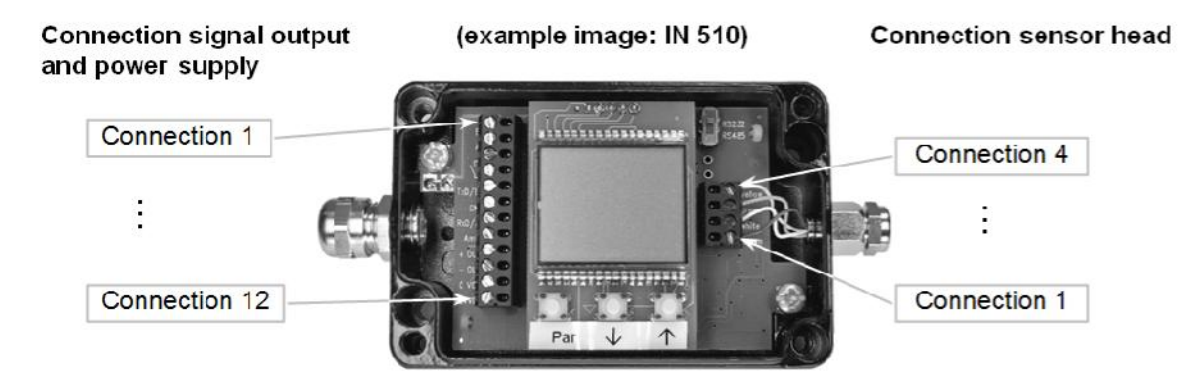

#### Connection signal output and power supply Connection sensor head

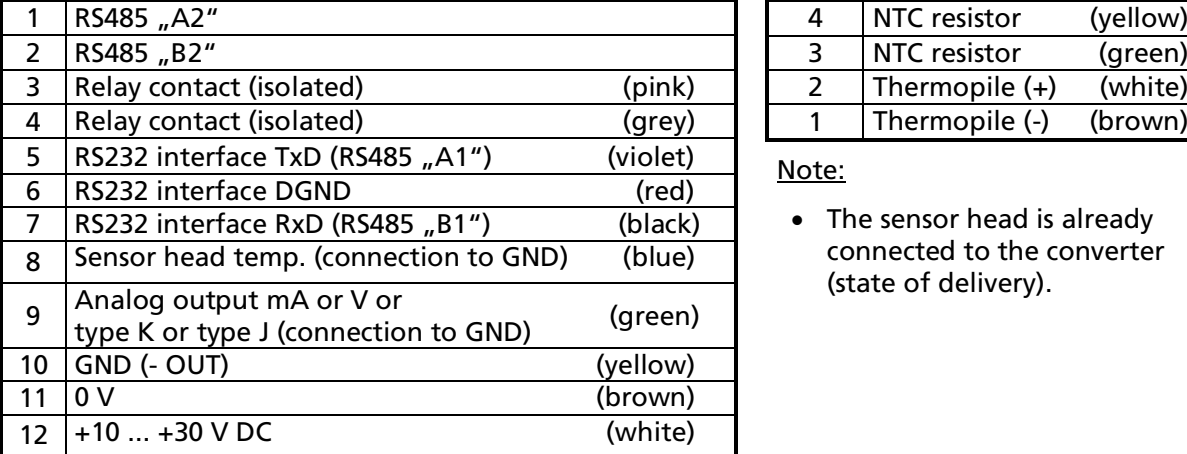

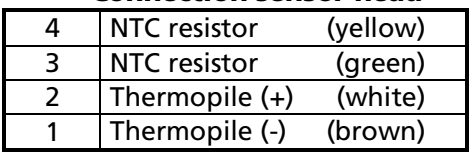

• The sensor head is already connected to the converter (state of delivery).

# <span id="page-9-0"></span>3.2 Connection cable

The connecting cable has to be selected according to the following criteria:

- **Shielded**
- Diameter 3 6.5 mm
- Number of wires: 2 to 12 (as required)
	- 2 for power supply.

additionally, if required:

- 1 for analog output
- 1 for sensor head temperature
- 1 GND for analogue output and / or sensor head temperature
- 3 or 4 for digital interface
- 2 for relay contact

### 3.3 Connection

- <span id="page-9-1"></span>1. Prepare the cable as shown in  $|Fig. 1|$ .
- 2. The shielding of the connecting cable has to be pushed over the plastic sleeve 2 mm further than the O-ring.
- 3. Fix the cable with the clamp screw.
- 4. At state of delivery, an internal connection between contact 11 and the housing exists. Should the housing have its own earth potential caused by an electric connection to an object, the internal connection has to be removed. *Fig. 2* .

The screw bars inside the converter can be lifted up for easy installation of the wires (input/output cables and sensor head) *Fig. 3* .

**Caution:** Before connecting the pyrometer to other instruments (e.g. controller, PLC, etc.), the correct analog output (current, voltage or thermocouple) corresponding to the input of the instrument, has to be adjusted at the converter. A wrong output might damage the connected instrument.

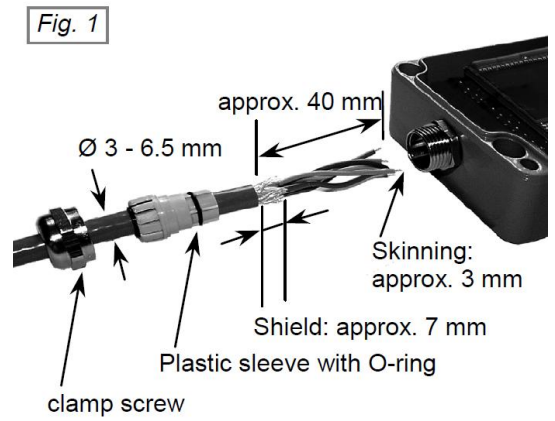

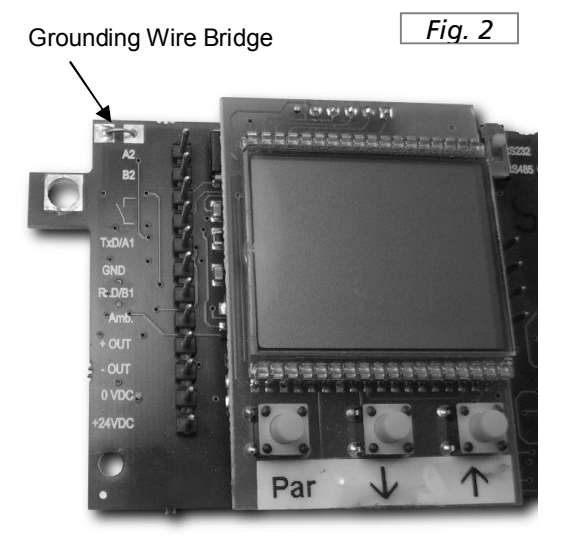

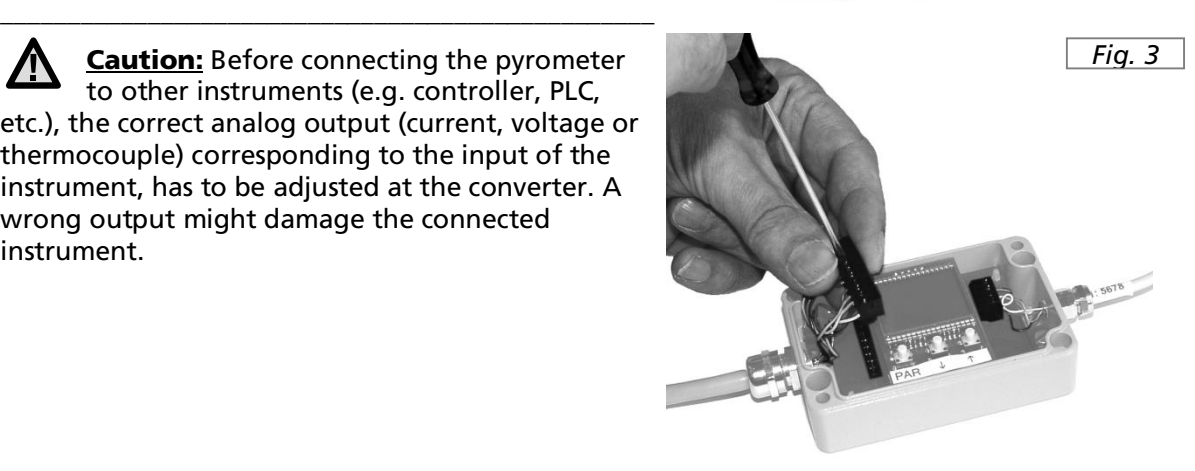

*Fig. 4* : There are two holes with 4 mm screws for mounting the converter housing.

After mounting, connecting cables and parametrizing (if necessary), close the cover of the converter and tighten the 4 screws.

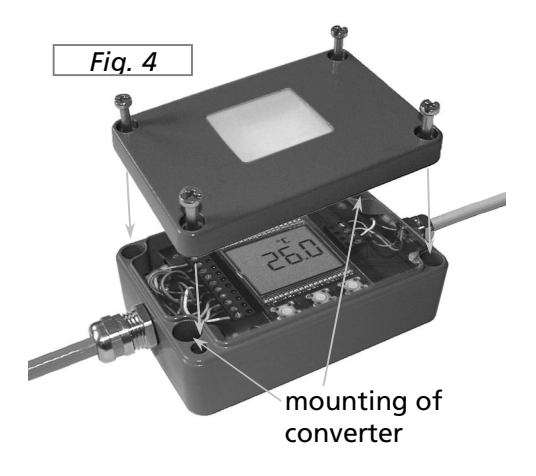

Note: If using the pyrometer with measuring output thermocouple type K or J, this output has to be connected with the correct compensating cable.

### <span id="page-10-0"></span>3.4 Connecting to serial interface

The pyrometers are equipped with a serial interface RS232 or RS485 (switchable at the pyrometer). Only short distances can be transmitted with RS232 and electromagnetic interferences can affect the transmission. With RS485. The transmission is, to a large extent, free of problems. Long transmission distances can be realized and several pyrometers can be connected in a bus system.

G)

The transmission rate (in baud) of the serial interface is dependent on the length of the cable. Values between 1200 and 19200 Bd may be set.

Typical cable length for RS232 at 19200 Bd is 7 m.

Typical cable length for RS485 at 19200 Bd is 2 km.

Connection example of 2 instruments with RS485:

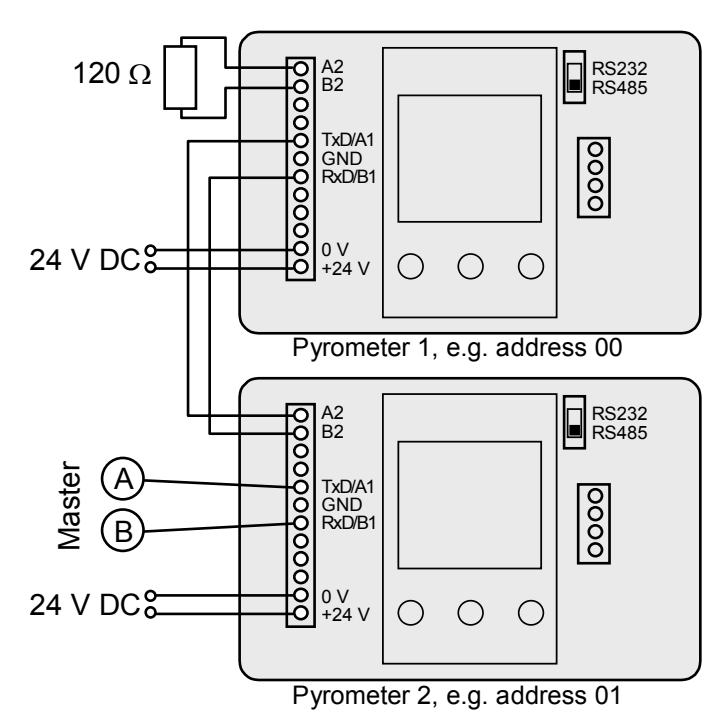

# <span id="page-11-0"></span>3.5 Sensor head

Two different optical head types with a field of view of 10:1 or 2:1 are available. The spot sizes at different measuring distances are shown in the drawings below; intermediate values have to be interpolated. An additional close focus lens is available for the 10:1 head of series 510 instruments (temperature resistant up to 85 °C). It can be used to generate a small spot size in a short distance.

#### <span id="page-11-1"></span>3.5.1 Exchangeability of Sensor heads

Whether a sensor head can be used with a different electronic box is indicated by the identifier "S1" on the sensor cable:

- IN 500 (legacy product): optical heads 2:1 (S1 0xxx) and 10:1 (S1 1xxx) can be used with any electronic box.
- IN 510: optical heads 2:1 and 10:1 (both S1 0xxx) can be used with any electronic box.
- IN 520: optical heads 2:1 and 10:1 (both S1 2xxx) can only be used with IN 520 electronic boxes

When connecting a new sensor head to the electronic box, the respective 8-digit pin-code has to be set (see section 3.6, Exchange of sensor head).

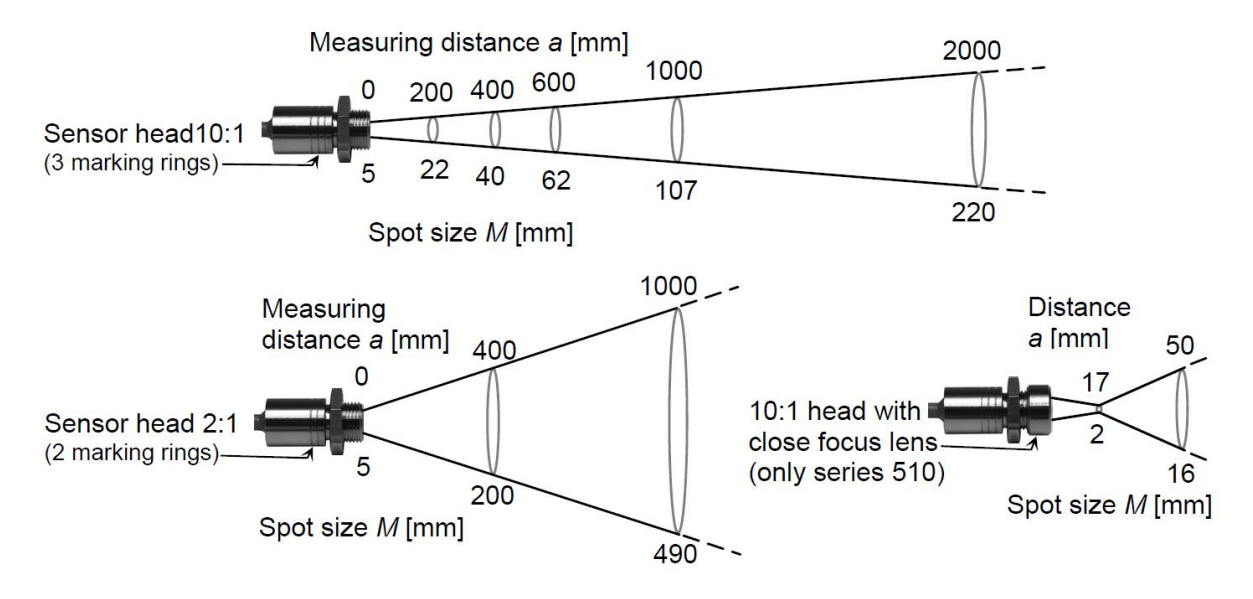

Note: The pyrometer can measure objects at any distance but the farther the distance, the larger is the measuring area (spot size). The object has to be bigger than, or at least as big as the spot size of the pyrometer in the measuring distance.

# 3.6 Exchange of sensor head

<span id="page-12-0"></span>Note: Whether a sensor head can be used with a different electronic box is indicated G) by the identifier "S1" on the sensor cable. See section 3.5.1 for more information.

The sensor head is exchangeable if a sensor head with other optical data or a longer cable is required. Each sensor head cable is marked with a label containing a sensor code which has to be set in the pyrometer.

The sensor head cable is available in lengths of 3 or 15 m which can be cut to any required length. The sensor code label should be affixed to the remaining part of the cable.

The cable has to be prepared as shown in the illustration. The shield must be pushed above the washer and O-rings,

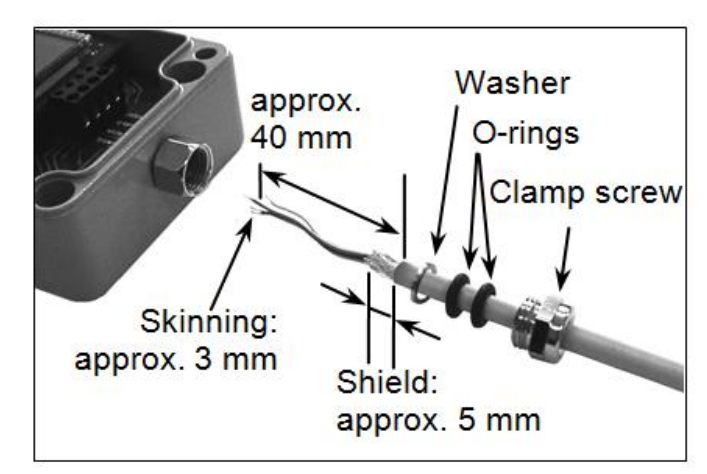

then the cable can be pushed into the converter and fixed with the clamp screw (series 510) or soldered to the pins (series 520). (For cable connection, see schematic in section 3.2,

#### Connection cable.

The sensor code at the cable has to be set in the pyrometer as follows:

• Setting via software: Set these codes S1 and S2 in "Pyrometer parameters" under the button Exchange sensor head and confirm them with "OK". Now the new sensor head is matching to the converter and the pyrometer is ready for measuring.

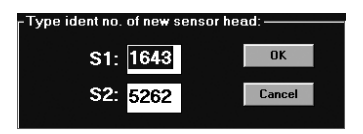

- x Additionally in the IN 510 or IN 520, the setting of the sensor head codes can be done via internal push buttons: Remove the cover of the converter and press the buttons  $\hat{\mathbf{n}}$  and  $\mathbf{v}$ simultaneously. While pressing these two buttons, push the "PAR" button too. The display shows code S1. With the arrow buttons  $\mathbf{\Omega}$  and  $\mathbf{y}$ , the new code S1 has to be set and confirmed with the "PAR" button. Now code S2 appears on the display and has to be set and confirmed in the same way.
- x A setting of these codes with the HT 6000 or digital display DA 6000 is not possible.

### <span id="page-13-0"></span>3.7 Error messages at non-specified sensor temperatures

The pyrometer gives the following error messages for the protection of the electronics and the machines if the temperature of the sensor head is out of specified values:

- Excess of specified sensor head temperature (corresponding to the model: 85 °C or 180 °C):
	- Output of the serial interface code 75550
	- Output of the analog output: 22 mA at 0/4 to 20 mA, 5 V at 0 to 5 V, excess of end of measuring range at thermocouple output
	- The relay is de-energized (contact open)
	- Display of (IN 510 or IN 520): ERR 1 instead of the temperature reading
- **•** Sensor head temperature falls below specified value (0  $°C$ ):
	- Output of the serial interface code 74440
	- Output of the analog output: 22 mA at 0/4 to 20 mA, 5 V at 0 to 5 V, excess of end of measuring range at thermocouple output
	- The relay is de-energized (contact open)
	- Display of (IN 510 or IN 520): ERR 2 instead of the temperature reading

There is no error message if the converter temperature runs out of its specified operating temperature.

# <span id="page-14-0"></span>4 Device Settings

### <span id="page-14-1"></span>4.1 Parameters

The setting of the parameters of the IN 510-N or IN 520-N can only be done via serial interface (see section 4.3 Settings with HT 6000 (accessory)), the parameters of the IN 510 and IN 520 additionally can be done using the integrated push buttons inside the converter (see section 4.2 Settings at the instrument).

#### <span id="page-14-2"></span>4.1.1 Emissivity (EMI)

For a correct measurement, it is necessary to adjust the emissivity. This *emissivity* is the relationship between the emission of a real object and the emission of a black body radiation source (this is an object which absorbs all incoming rays and has an emissivity of 100%) at the same temperature.

Different materials have different emissivities ranging between 0% and 100% (settings at the pyrometer between 10 and 100%, an additional attenuation, setting from 100 to 120% can be used for example to correct the measurement of objects behind gases with hot soot). Additionally, the emissivity is dependent upon the surface condition of the material, the spectral range of the pyrometer and the measuring temperature. The emissivity setting of the pyrometer has to be adjusted accordingly.

Typical emissivity values of various common materials for the spectral range of the instruments are listed below. The tolerance of the emissivity values for each material is mainly dependent on the surface conditions. Rough surfaces have higher emissivities.

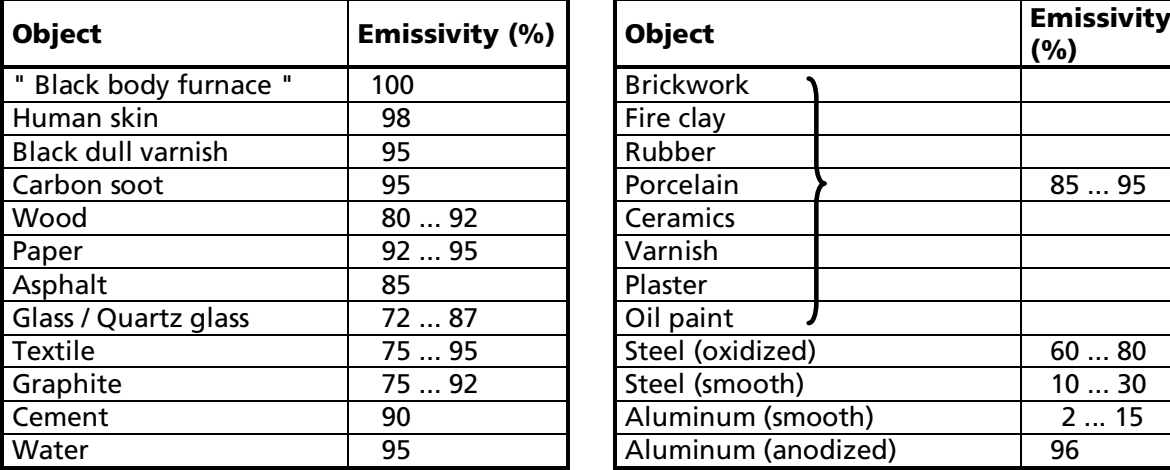

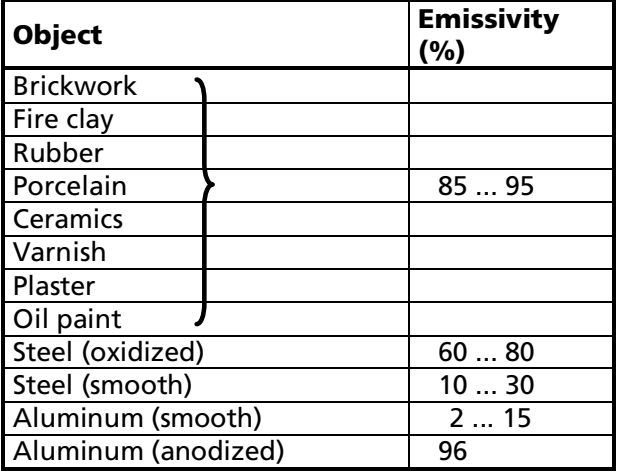

#### <span id="page-15-0"></span>4.1.2 Response time  $(T_{\infty})$

The response time  $t_{90}$  is the time interval for the analog output of the pyrometer to go from a low temperature value up to 90% of the temperature step to a high value when measuring an abrupt increase from said low to said high temperature. The time is taken to reach 90% of the recorded temperature difference. In the OFF position, the device operates using this time constant (shortest response time).

Longer response times can be used for the measurement of objects which have rapidly fluctuating temperatures to achieve constant temperature reading.

#### <span id="page-15-1"></span>4.1.3 Clear time  $(T_{c})$

The *maximum value storage* (or minimum value storage) stores the highest (or lowest) measurement value. The clear time defines the time period until the stored value is deleted and replaced by a new one.

The following settings are possible:

- When set to OFF, the maximum value storage is switched off and all new temperature values are measured but not stored.
- If any clear time between 0.01 s and 25 s is set, the maximum value is estimated and held in storage mode. After the entered time, the storage will be deleted.
- The "auto" mode is used for discontinuous measuring tasks. For example, objects are transported on a conveyer belt and pass the measuring beam of the pyrometer only for a few seconds. Here the maximum (minimum) value for each object has to be indicated. In this mode, the maximum (minimum) value is stored until a new hot (or cold) object appears in the measuring beam. The temperature which has to be recognized as "hot" (or "cold") is defined by the low (high) limit of the adjusted sub range. The stored maximum value will be deleted when the temperature of the new hot object exceeds the low limit LO of the sub range by 1% or at least 2 °C. The stored minimum value will be deleted when the object temperature falls below the high limit HI of the sub range by 1% or at least 2 °C.
- The external clearing ("extern") of the storage can only be activated and used with an own software (see data format UPP<sup>®</sup>, section 7).

#### <span id="page-15-2"></span>4.1.4 Selection of the maximum or minimum value storage (MAX or MIN)

With this setting you choose between maximum or minimum value storage if the storage function is activated by setting TCL. If TCL is switched "OFF", the storage function is not activated, the indication of "MAX" or "MIN" only shows the preselection.

#### <span id="page-15-3"></span>4.1.5 Subrange (LO / HI)

You have the opportunity to choose a subrange (minimum 51 °C) within the basic measuring range of the pyrometer. This subrange corresponds to the analog output. LO describes the beginning of this measuring range, HI the end of the range. If the thermocouple output is used, the analog output does not change. In

addition, by setting a subrange, it is possible to fulfill the requirements of the "auto" clear mode of the maximum or minimum value storage (see above).

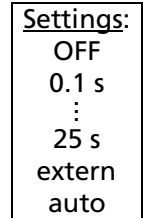

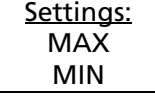

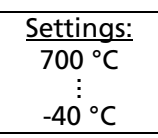

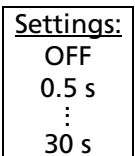

#### <span id="page-16-0"></span>4.1.6 Analog output (OUT)

The analog output has to be selected according to the signal input of the connected instrument (controller, PLC, etc.). You can choose between current output (0 or 4 to 20 mA), voltage output (0 to 5 V) or thermocouple output type J or K.

Caution: Before connecting the pyrometer to other instruments (e.g. controller, PLC, etc.) the correct analog output (current, voltage or thermocouple), corresponding to the input of the instrument, has to be adjusted in the converter. A wrong output might damage the connected instrument.

#### <span id="page-16-1"></span>4.1.7 Temperature display (°C / °F)

The temperature can be displayed in °C or °F.

#### <span id="page-16-2"></span>4.1.8 Compensation of ambient temperature (CMP)

This compensation is used for a very few special applications only. The standard setting of this parameter is "auto", because the temperature of the sensor head is normally the ambient temperature of the measured object. Should the measured object be placed in an area with a higher ambient temperature (e.g. inside a furnace), the measurement might be falsified (probably too high temperature

indication). This influence can be compensated by presetting of the ambient temperature of the object with help of the CMP-function (presetting within the measuring range of the instrument). It has to be considered, that this method only improves the results if the ambient temperature at the place of the measured object is always constant.

#### <span id="page-16-3"></span>4.1.9 Sensor head temperature (AMB)

The temperature of the sensor head can be displayed.

#### <span id="page-16-4"></span>4.1.10 Baud rate (BD)

The transmission rate of the serial interface in Baud (Bd) is dependent on the length of the cable. The standard cable length with RS232 for 19200 Bd is 7 m, with RS485 2 km. The baud rate is reduced by 50% if the transmission distance is doubled.

#### <span id="page-16-5"></span>**4.1.11** Address (AD)

To connect several pyrometers with RS485 (up to 32) with one serial interface, it is necessary to give each instrument an individual address for communication. First it is necessary to connect each single instrument to give it an address. After that, all instruments can be connected and addressed individually. If parameters may

be changed simultaneously on all pyrometers, the global **address 98** can be used. This allows you to program all pyrometers at the same time, regardless of the addresses that have already been assigned. If the address of a pyrometer is unknown, it is possible to communicate with it using the global **address 99** (connect only one pyrometer).

#### <span id="page-16-6"></span>4.1.12 Limit switch (LIM)

The instruments are equipped with a relay contact, controlled by the measuring signal. The switch point of this relay is adjustable with the function "LIM" within the measuring range. The relay contact is closed below the adjusted value, it is open above it.

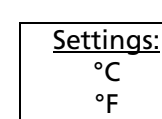

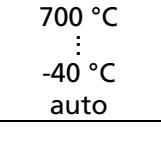

Settings:

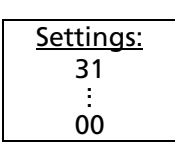

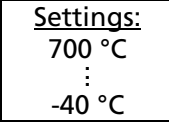

Settings: 0-20 mA 4-20 mA 0-5 V type J type K

Settings: 19200 Bd . . . 1200 Bd

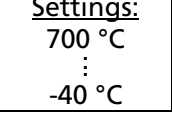

#### <span id="page-17-0"></span>4.1.13 Hysteresis (HYS)

The relay contact opens immediately when the temperature exceeds the adjusted "LIM" value, it closes only if the temperature falls below a value which consists of "LIM" and the adjusted hysteresis.

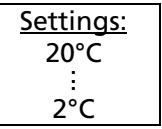

#### <span id="page-17-1"></span>4.1.14 Wait time

*(only available via interface commands, see Chapter 7, Data format UPP)*

When using a pyrometer with RS485, it is possible that the connection is not fast enough to receive the pyrometer's answer to an instruction of the master. In this case, a wait time can be set to slow down the data transfer (e.g.: tw = 02 at a baud rate 9600 means a wait time of 2/9600 sec).

> Standard settings at delivery: EMI=100; T90=OFF; TCL=OFF; MAX/MIN=MAX; OUT=0...20 mA; LO=0 °C; HI=500 °C; °C/°F=°C; CMP=auto; BD=19200; AD=00; LIM=0 °C; HYS=2 °C

### <span id="page-17-2"></span>4.2 Settings at the instrument (only IN 510 and IN 520)

The buttons for parametrizing the IN 510 or IN 520 are inside the converter and are accessible after removing the cover (4 screws).

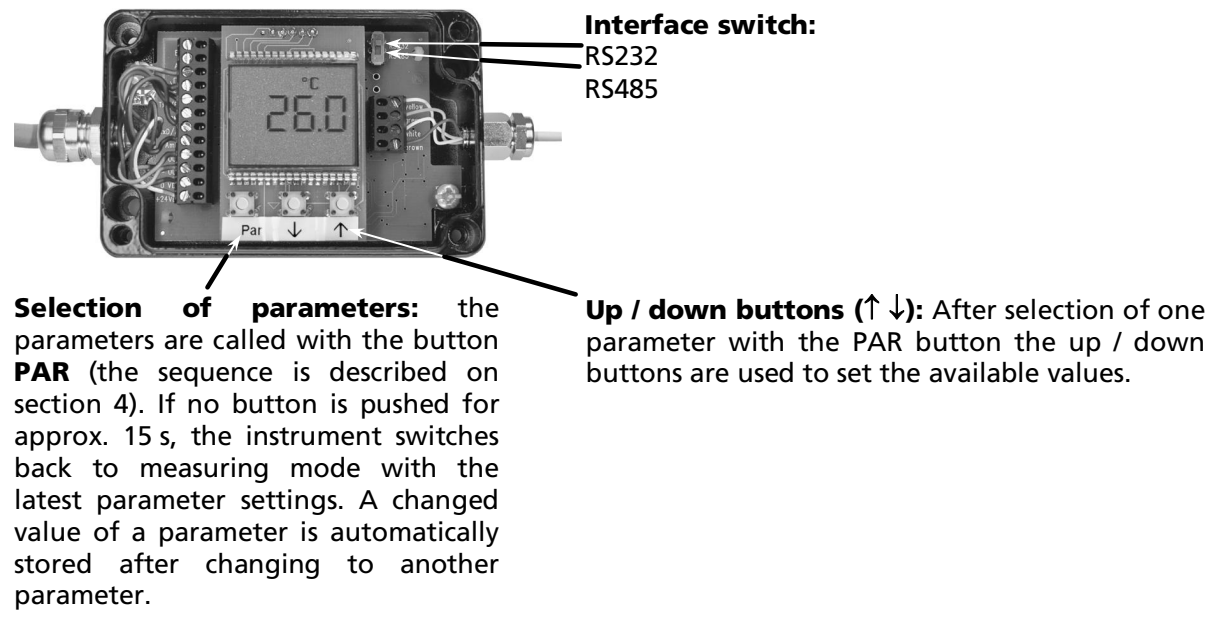

#### Note: Do not operate the converter permanently with open cover.

(i)

# <span id="page-18-0"></span>4.3 Settings with HT 6000 (accessory)

The HT 6000 is a portable battery driven instrument for the parameter setting of digital pyrometers and for indication of temperature.

The pyrometer has to be connected to the HT 6000 via its interface cable (RS232 or RS485) with the female SUB-D connector. When the HT 6000 is switched on, it automatically recognizes the pyrometer and allows the preset parameters to be displayed. With the "PAR" button the different parameters can be called in the sequence described on section 4.1 Parameters. With the arrow buttons, the values of the parameters can be selected and confirmed with the "**ENTER**" button. If no button is pressed for 30 s the HT 6000 changes to the temperature indication without accepting the changed value.

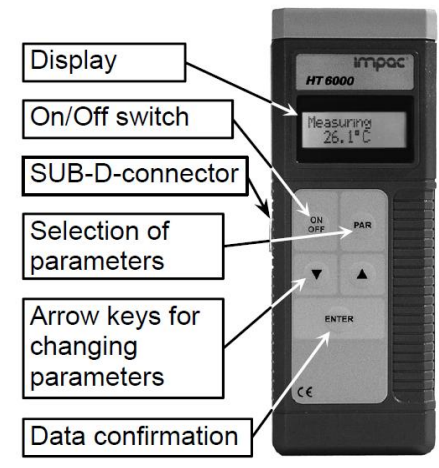

# <span id="page-19-0"></span>5 Software InfraWin

The operating and analyzing *InfraWin* software is included with delivery of the pyrometer. In addition to allowing you to make parameter adjustments via PC, the *InfraWin* software also provides temperature indication, data logging, and measurement analysis features.

A software description can be found in the program's help menu. Click on the F1 button after loading InfraWin or click on the ? in the menu bar.

The latest version is available for free as download from the homepage [www.lumasenseinc.com](http://www.lumasenseinc.com/).

### <span id="page-19-1"></span>5.1 Connecting the pyrometer to a PC

The program *InfraWin* can operate up to two devices. Two devices using RS485 may be operated simultaneously by the same interface, if two different addresses have been properly entered (see section 4.1.11 Address for more information).

### <span id="page-19-2"></span>5.2 Installation

To install the *InfraWin* software, select setup.exe from the *InfraWin*-CD or from the downloaded and unpacked zip file from the internet and then follow the installation instructions.

# <span id="page-19-3"></span>5.3 Program start

The first time you load *InfraWin* 5, you will be prompted to select a default language. The *InfraWin* software is available in German, English, Spanish, French, Portuguese, and Chinese. Once installed, click Language/Languages if you would like to select another language.

# <span id="page-20-0"></span>6 Maintenance

# <span id="page-20-1"></span>6.1 Safety

Attention during pyrometer services:

Should the pyrometer be integrated in a running machine process, the machine has to be switched off and secured against restart before servicing the pyrometer.

# <span id="page-20-2"></span>6.2 Service

The pyrometer does not have any parts which require regular service, only the lens has to be kept clean. The lens can be cleaned with a soft cloth in combination with alcohol (do not use acid solutions or dilution). Also standard cloths for cleaning glasses or photo objectives can be used.

The lens of the 10 : 1 sensor head has an anti-reflective coating which appears slightly colored.

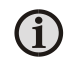

**Caution:** Be extremely careful - this layer can easily be rubbed off - this will greatly affect the measuring results!

# <span id="page-21-0"></span>7 Data format UPP (Universal Pyrometer Protocol)

Via interface and suitable communication software or via "Test" function of the *InfraWin* software (section "pyrometer parameters") commands can be exchanged directly with the pyrometer.

The data exchange occurs in ASCII format with the following transmission parameters:

The data format is: 8 data bits, 1 stop bit, even parity (8,1,e)

The device responds with the entry of a command with: output (e.g. the measuring value) + CR (Carriage Return, ASCII 13), with pure entry commands with "ok" + CR. With invalid commands the instruments answers with  $n \cdot n$  + CR.

Every command starts with the 2-digit device address AA (e.g. "00"). This is followed by 2 small command letters (e.g. "em" for level of emissivity  $\varepsilon$ ), finished with CR

This is followed, if necessary for that command, by the ASCII parameter "X". If this parameter "X" is omitted, then the device resets with the current parameter.

**Example:** Entry: "00em" +  $\langle CR \rangle$ 

The emissivity setting of the device with the address 00 is returned

Answer: "0970" + <CR> means emissivity = 0.970 or 97.0%

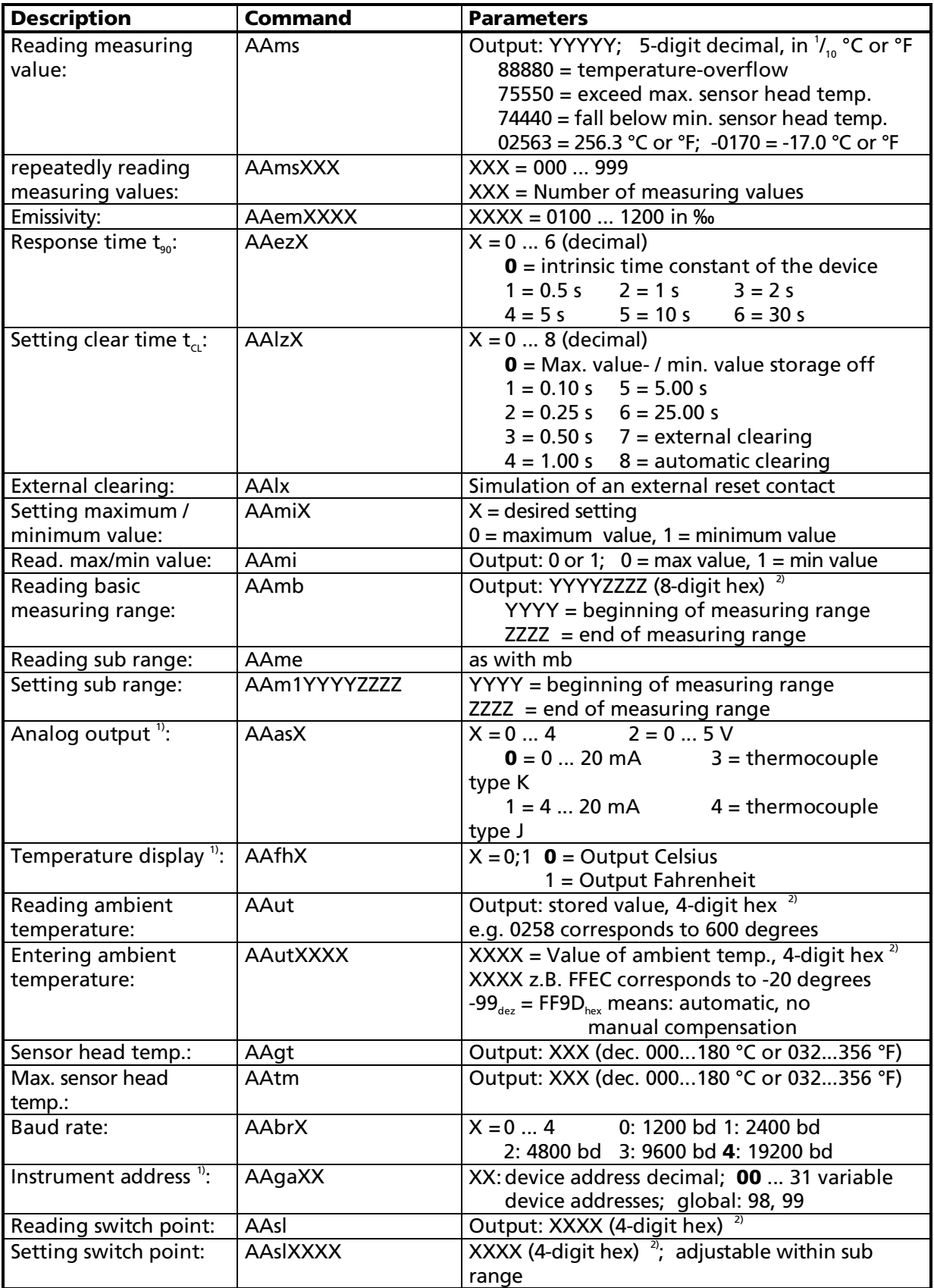

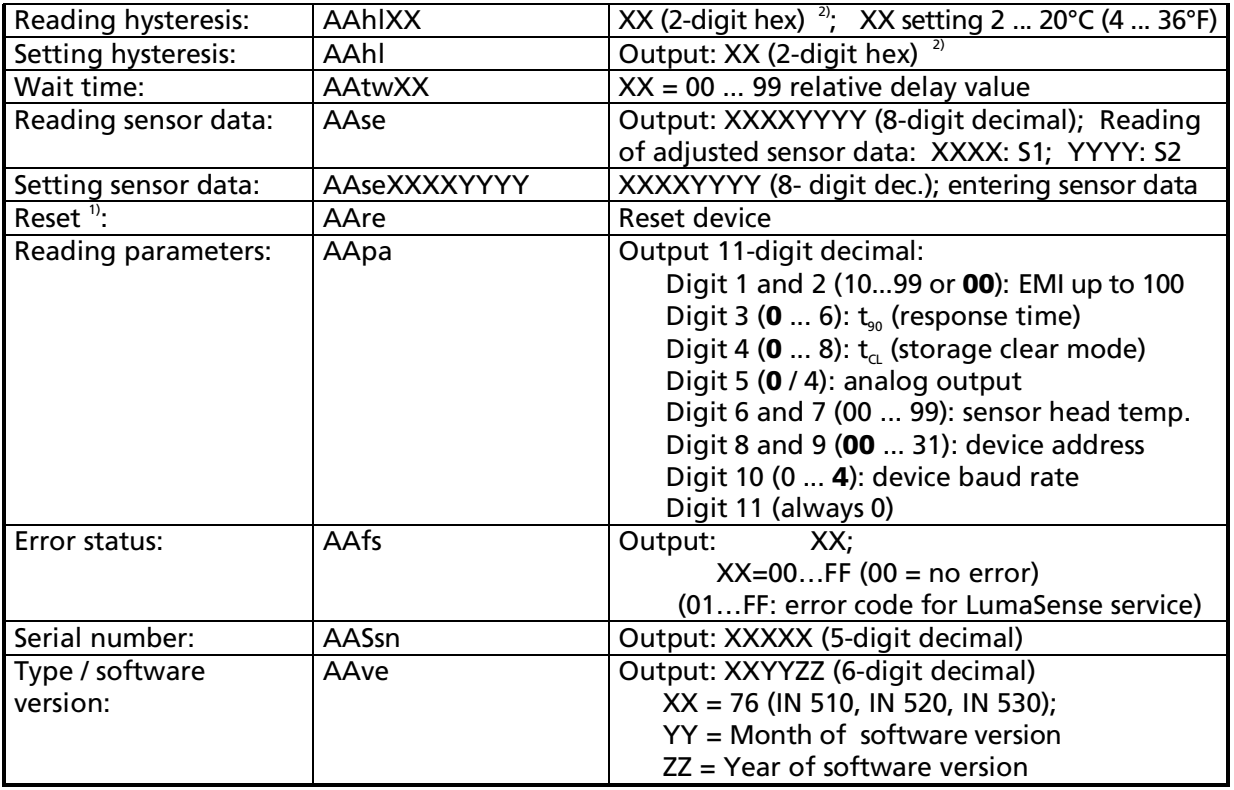

Notes: The letter "l" means the lower case letter of "L" Bold values = default settings

- After entering these commands the device carries out an automatic reset. The device needs approx. 150 ms before it is ready to use and work with the changed settings.
- The input and output corresponds to the preset degree C or degree F.

#### Additional instruction for the RS485 interface

Requirements to the master system during half-duplex operation:

- 1. After an inquiry, the bus should be switched into a transmission time of 3 bits (some older interfaces are not fast enough for this).
- 2. The pyrometer's response will follow after 5 ms at the latest.
- 3. If there is no response, there is a parity or syntax error and the inquiry has to be repeated.

After receiving the response, the master has to wait at least 1.5 ms before a new command can be entered.

# <span id="page-24-0"></span>8 Reference numbers

#### <span id="page-24-1"></span>8.1 Reference numbers instruments

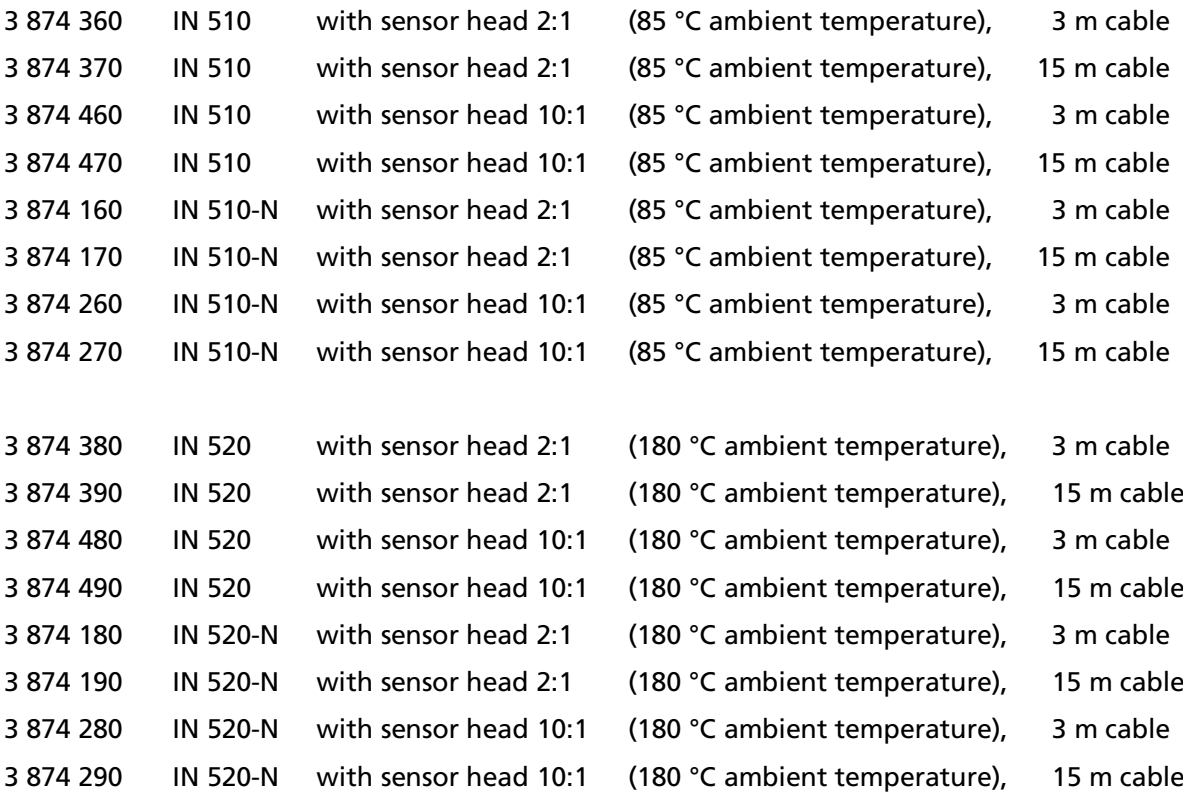

#### <span id="page-24-2"></span>8.2 Reference numbers accessories

- 3 821 010 Connection cable 2 m, 10 wire, with additional digital cable (1 m) and *InfraWin* analyzing and reporting software
- 3 821 020 Connection cable 2 m, for power supply and thermocouple output (compensating cable)
- 3 874 830 Sensor head 2:1 for IN 510, sensor cable 3m
- 3 874 840 Sensor head 2:1 for IN 510, sensor cable 15m
- 3 874 860 Sensor head 10:1 for IN 510, sensor cable 3m
- 3 874 870 Sensor head 10:1 for IN 510, sensor cable 15m
- 3 874 780 Sensor head 2:1 for IN 520, sensor cable 3m
- 3 874 790 Sensor head 2:1 for IN 520, sensor cable 15m
- 3 874 880 Sensor head 10:1 for IN 520, sensor cable 3m
- 3 874 890 Sensor head 10:1 for IN 520, sensor cable 15m
- 3 848 790 Close focus lens (only for 10:1 optics, max. 85 °C ambient temperature, not in combination with air purge, cooling / purging unit or 90° mirror)
- 3 834 380 Adjustable mounting angle (for sensor head or air purge with sensor head 10:1)
- 3 835 330 Air purge (for sensor head 10:1)
- 3 835 410 Air purge (for sensor head 2:1)
- 3 834 260 Adjustable mounting angle (for air purge with sensor head 2:1)
- 3 835 340 90° mirror (sensor head 10:1)
- 3 852 290 DIN-rail-power supply NG DC; 100 ... 240 V AC, 50 ... 60 Hz  $\Rightarrow$  24 V DC, 1 A
- 3 890 560 DA 6000-N: LED-digital display with possibility for pyrometer parameter setting; RS232 interface
- 3 890 570 DA 6000-N with RS485 interface
- 3 826 500 HT 6000: portable indicator and instrument for pyrometer parameter setting
- 3 852 440 IMPAC Protocol converter RS485 ⇔ Profibus-DP (max. 1 instrument)
- 3 852 460 IMPAC Protocol converter RS485  $\Leftrightarrow$  Profibus-DP (max. 32 instruments)

#### **LumaSense Technologies Temperature and Gas Sensing Solutions**

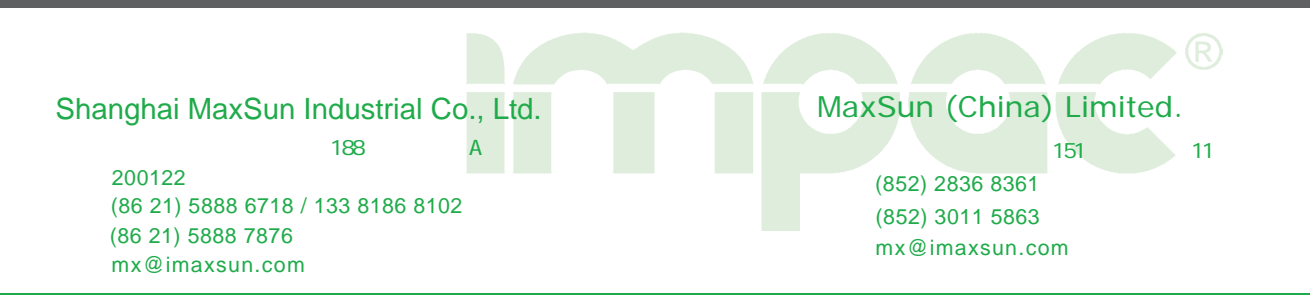

www.imaxsun.com